Klanghelm WG12

# **Table of Contents**

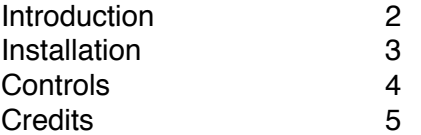

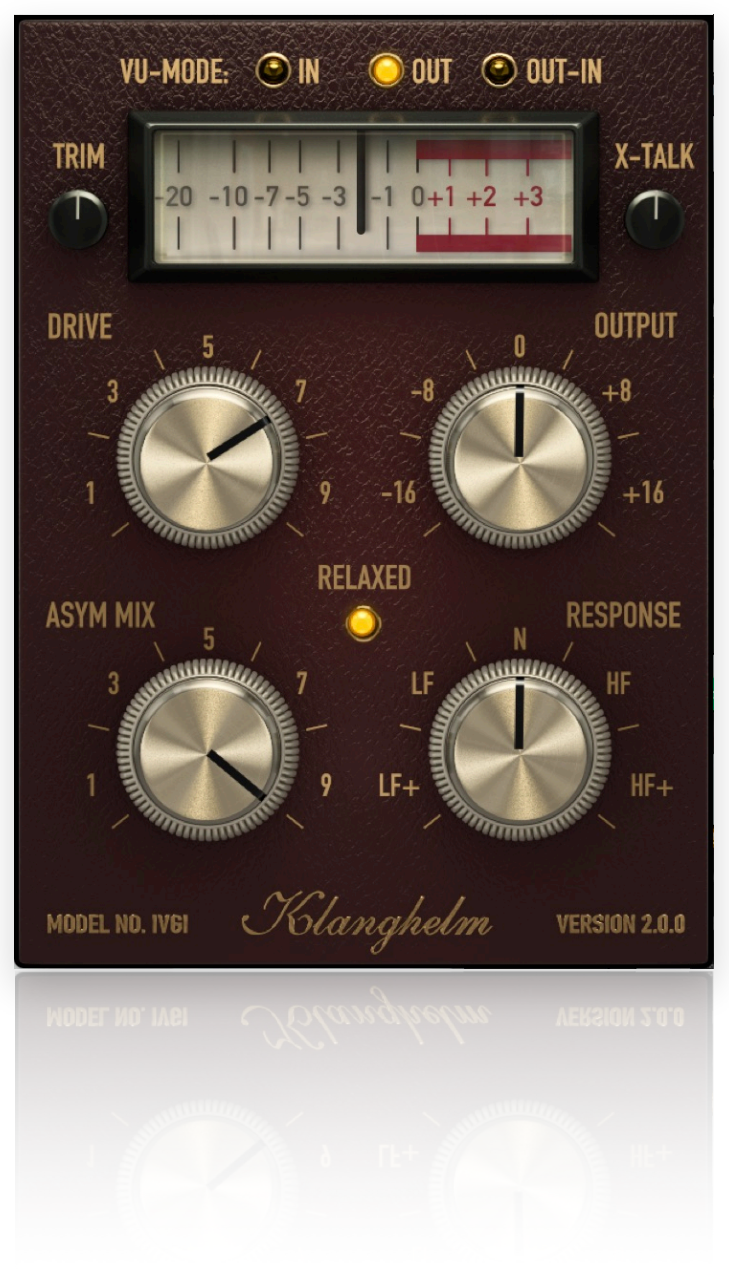

## *Klanghelm IVGI 2 - user guide*

# **Introduction**

IVGI's base sound is comparable to the DESK mode in the big brother SDRR. Both started with the same base but emerged into different directions. You can think of both as twins, who were separated at birth.

IVGI is designed to react dynamically to the input signal. Even the modeled fluctuations react dynamically and also change depending on the drive setting, so that it doesn't get in the way of the SOUND. Stereo tracks benefit from it's modeled crosstalk behavior with controllable level. Just as its big brother SDRR, IVGI features a "Controlled Randomness", which determines the internal drift and variance inside the unit. It contributes to the liveliness and realness of IVGI's saturation character. All internal processes are modulated to some extent to make this possible.

IVGI gives you a sensible amount of controls to manipulate the character of the saturation itself. It offers a unique ASYM MIX knob to alter the symmetry of the signal without affecting the harmonic content. Usually, asymmetry leads to an increase of even order harmonics. But in IVGI's case, dialing in the asymmetry makes the negative part of the signal "cleaner". This way you can preserve the dynamic structure of the source and get a more transparent result. Actually, you can think of ASYM MIX as a transparency control. Note, that the ASYM MIX is not a typical MIX knob.

IVGI also lets you alter the frequency response of the saturation. the RESPONSE control is the result of clever eq-ing, a bunch of pre- and deemphasis filters and some specific compression characteristics. all affecting the actual character of the saturation. If you turn the knob to the left, low frequencies are more affected by the saturation. Also, you'll notice some high end roll-off and some low end bump and compression. OTOH, if used sparingly, the RESP0NSE control increases transparency. Turned to the right, high frequencies are more affected by the saturation. On more extreme settings you'll notice some increased HF compression and hysteresis effects. Also, if turned to the right, the signal gets brightened up, so that the typical high end loss caused by the saturation circuit, gets compensated with a super gentle and unobtrusive High Shelving Filter, especially designed for IVGI.

IVGI features a comprehensive (VU, 300ms rise/fall) metering too. You can monitor Input, Output and the difference between Input and Output RMS levels, making level-matching easy. I've implemented this to make it easier to not getting fooled by "louder is better" during mixing. Just make sure the needle moves around 0 dB, then you're good to go. If the needle shows negative values, then the input signal is louder than the saturated signal, just turn up the OUTPUT until the needle hits 0dB again. If the needle is in the red, then the output is louder than the input. Just lower – uh, you know what to do :-).

IVGI is internally calibrated to  $0$ VU =  $-18$ dBFS.

## **WORKFLOW**:

1. use the input TRIM control to make sure, that your input signal hits around 0dBVU. This is the optimal work level for IVGI.

2. use the DRIVE to adjust the saturation effect to taste.

3. use the OUTPUT control to compensate for any volume loss caused by the saturation effect.

# **Installation**

#### **Windows:**

#### **Plugins - VST and AAX (32- and 64-bit)**

- download and unzip the installer from [klanghelm.com/IVGI.php](http://klanghelm.com/IVGI.php)
- run IVGI2-installer.exe and follow the instructions

#### *Troubleshooting:*

If you get an error message before or during the installation process, it is very likely due to a false positive from your active virus scanner. In this case either add IVGI2-installer.exe to your whitelist or temporarily disable the scanning during the install process.

#### **Apple OS X:**

## **Plugins - AU, VST and AAX (32- and 64-bit)**

- download and unzip the installer from the user area
- open the IVGI2.dmg and drag the IVGI plugins to the shown plugin folder locations

#### *Troubleshooting:*

- in case you're getting a message, that the installer can't be executed, because it is from an "unidentified developer" or "not downloaded from the App store", do the following:
- Go to System Preferences -> Security & Privacy
- In the General Tab of the Security & Privacy window click on the lock icon in the bottom left to be able to make changes.
- select "Anywhere" in the section "Allow applications downloaded from:"
- Now try to install IVGI again.

# **Controls**

## **VU METER MODE**:

Besides In and Out you can also display the RMS difference between Out and In

#### **TRIM**:

input level control. Make sure that the VU needle hits around 0 dBVU for ideal operation.

Note that the meter is operating as a VU meter with 300ms rise/fall.

#### **DRIVE**:

Determines the saturation amount.

#### **ASYM MIX**:

0: Symmetric saturation, strong compressing character

10: Asymmetric saturation, more transparent character

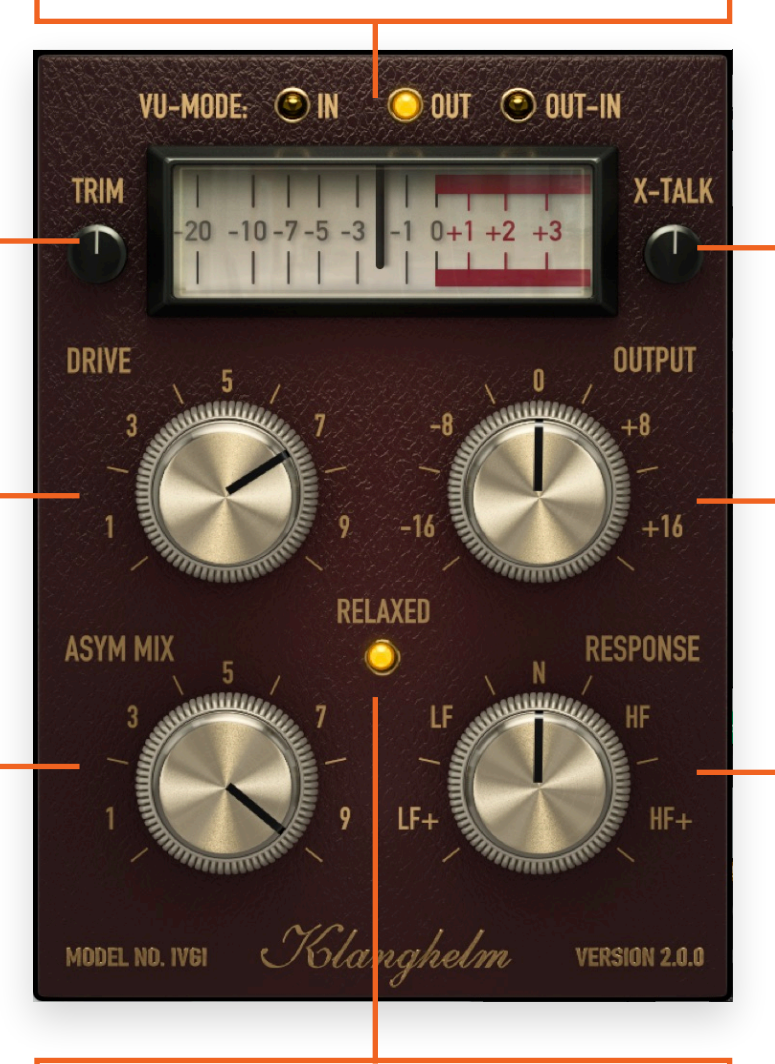

**RELAXED** variation of the original IVGI-algorithm

#### **CROSSTALK-LEVEL**:

Turn fully counter clockwise to disable crosstalk completely

Max. crosstalk level is around -60 dB.

Default crosstalk level is around -90 dB

**OUTPUT** gain in dB

## **RESPONSE**:

How the saturation affects the frequency response of the signal:

LF+: focus on low frequencies (gently cutting high frequencies, low end bump)

N: neutral

HF+: saturating and compressing high frequencies more (adding tape like warmth, or use for smooth de-essing), also bringing back some highs with an ultra smooth high shelf filter

# *Klanghelm IVGI 2 - user guide*

# **Credits**

Code and GUI: Tony Frenzel

Manual: Tony Frenzel

Special thanks to the beta testers.

VST is a trademark of Steinberg Media Technologies GmbH.

Audio Unit is a trademark of Apple, Inc.

AAX and RTAS are trademarks of Avid, Inc.